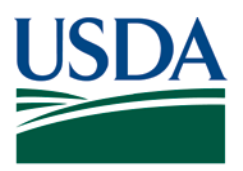

Agricultural Marketing Service, Specialty Crops Program, Specialty Crops Inspection Division

## **PATCH # 050**

**DOCUMENT:** Fresh Electronic Inspection Reporting/Resource System (FEIRS) electronic programs revision.

**REMARKS:** Reporting Defects for Salad Mix in FEIRS

As outlined in the Fresh-Cut Produce Shipping Point and Market Inspection Instructions, score defects in Salad Mix based on the individual pieces of product and keep a separate category (and corresponding column on the note sheet). Always make a statement about decay on the certificate, either as the range and average number of affected pieces, or as "no decay" if none is present.

**When performing a Salad Mix inspection in FEIRS the following guidance when recording defects, including decay, must be followed to avoid a FEIRS error that will result in the certificate becoming corrupt.**

**Decay** 

1. On your first sample, in the FEIRS Other Columns add the defect "Pieces Affected By Decay" by selecting the third drop-down option titled "MIN/MAX/AVG of Value 1". Enter "Pieces Affected By Decay" as the defect description.

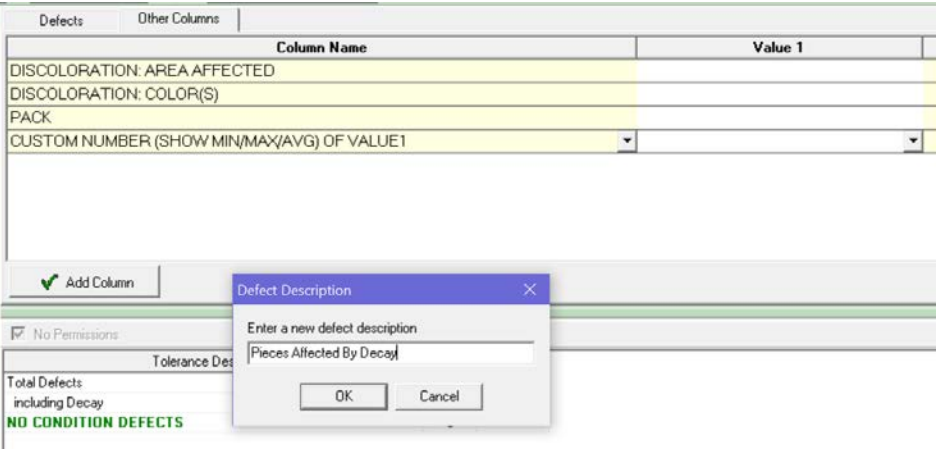

This PATCH represents official guidance. This PATCH is scheduled to be incorporated into the document listed above. After incorporation into the document listed above this PATCH will become obsolete. USDA is an equal opportunity provider, employer, and lender.

2. If no decay is present in this first sample, leave the "Pieces Affected By Decay" Value 1 field empty, **do not enter "0" in Value 1 for "Decay"**. Leave this defect field empty until decay is present in a subsequent sample. See example below of the Navigator and Scoresheet display, showing no values entered for decay for the first four samples.

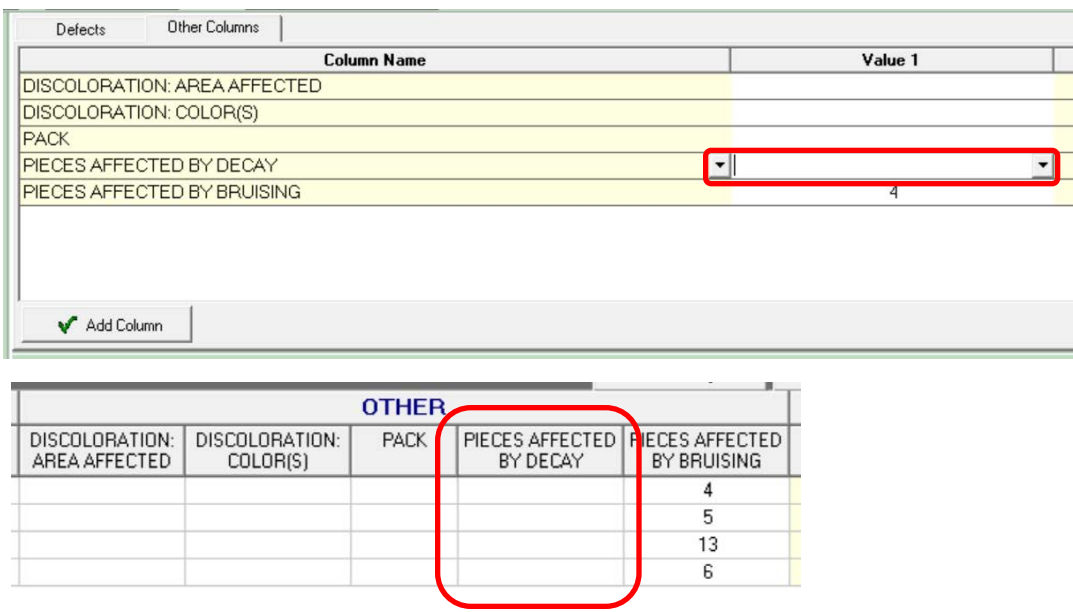

3. Once decay is present (or is present in the first sample), the number of pieces scored will be recorded in Value 1 for that sample. Complete the Stages of Decay tab. See example below of the Navigator and Scoresheet display, showing a value entered in the 5<sup>th</sup> sample.

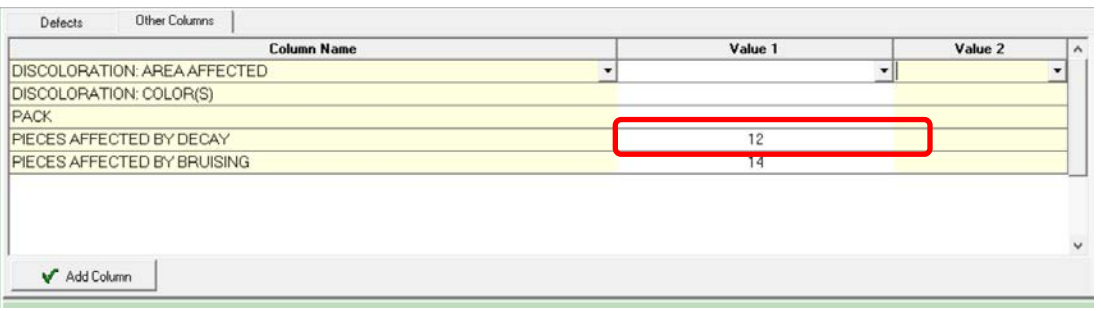

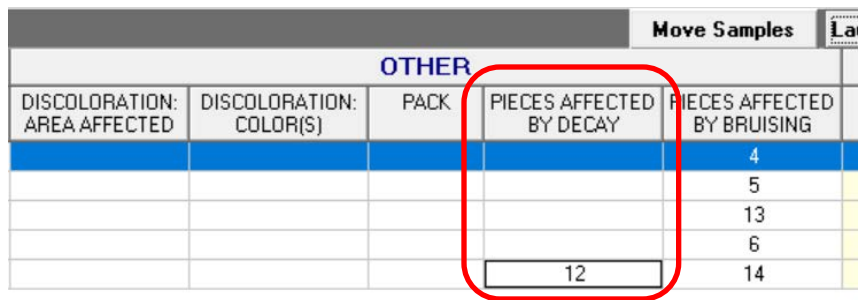

4. If decay is not present and scored in the first sample, but present and scored in a subsequent sample you must return to the **prior** sample and enter "0" in Value 1. This will properly calculate the range. Enter the explanation for change. See example below of the Navigator and Scoresheet display, showing the value entered for the  $4<sup>th</sup>$  sample.

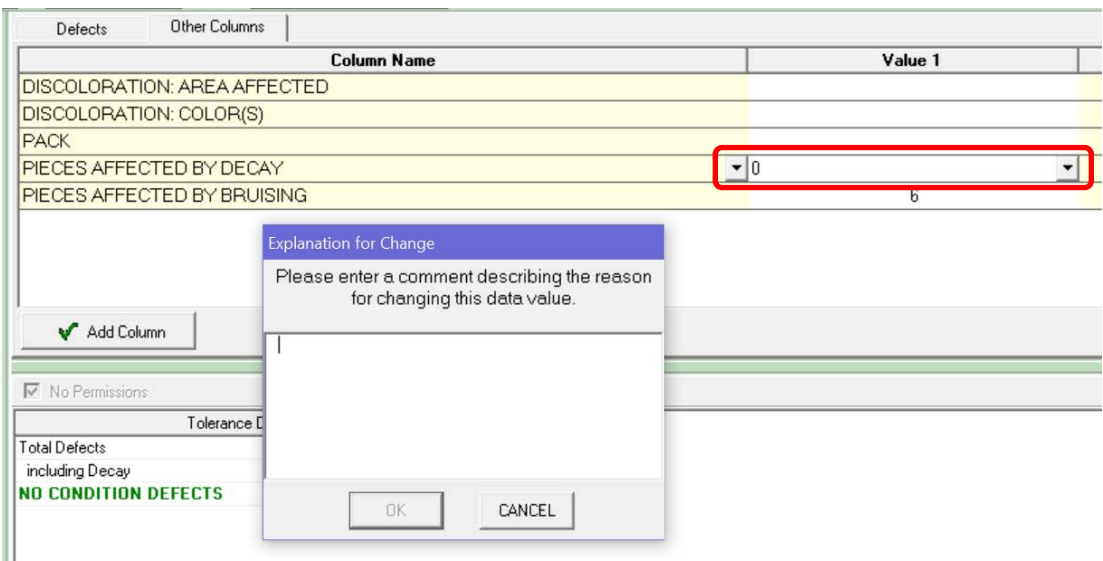

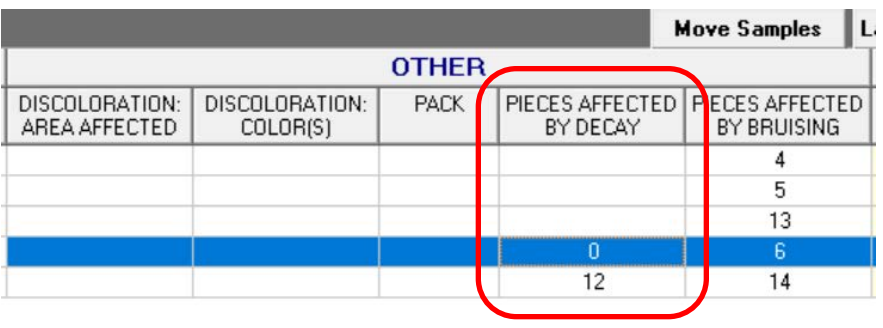

If decay is present and scored in the first sample, but not present and scored in any subsequent samples you must return to the second sample and enter "0" in Value 1. This will properly calculate the range. Enter the explanation for change. See example below showing the "0" value entered for the  $2<sup>nd</sup>$  sample.

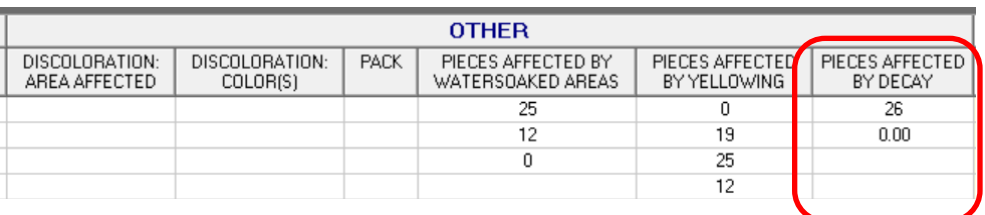

5. Continue the inspection, only enter values for "Pieces Affected By Decay" when decay is present and scored. It is not necessary to enter "0" for remaing samples if no decay is present. Having only one sample with a "0" will properly calculate the range.

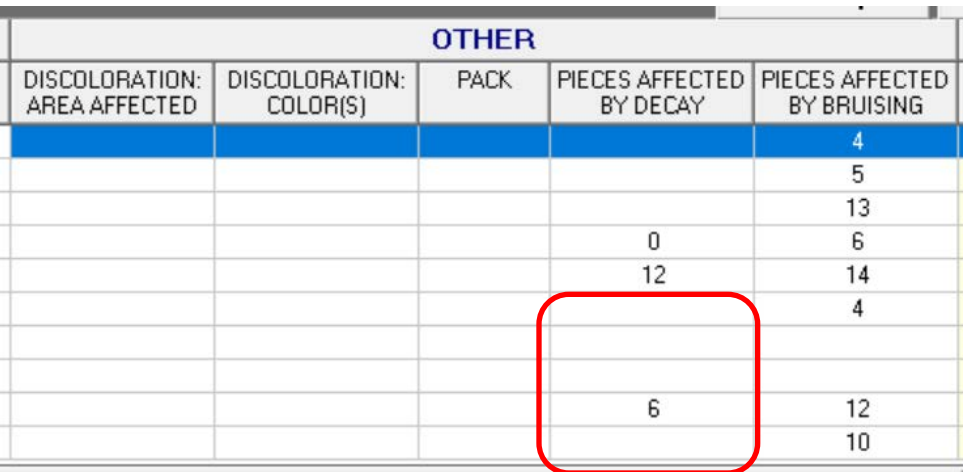

6. If no decay is present for the entire inspection, no vales will be entered in Value 1 for "Pieces Affected By Decay". In Lot Summary enter "No Decay" to properly report no decay was present.

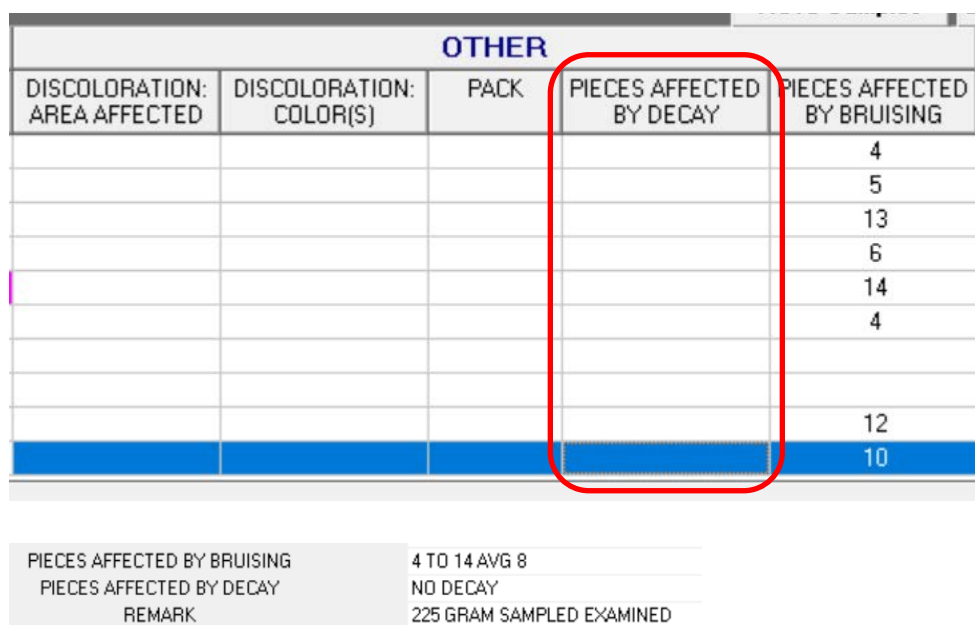

6. Following these procedures for scoring decay will avert a FEIRS error and properly report the range and average of decay.

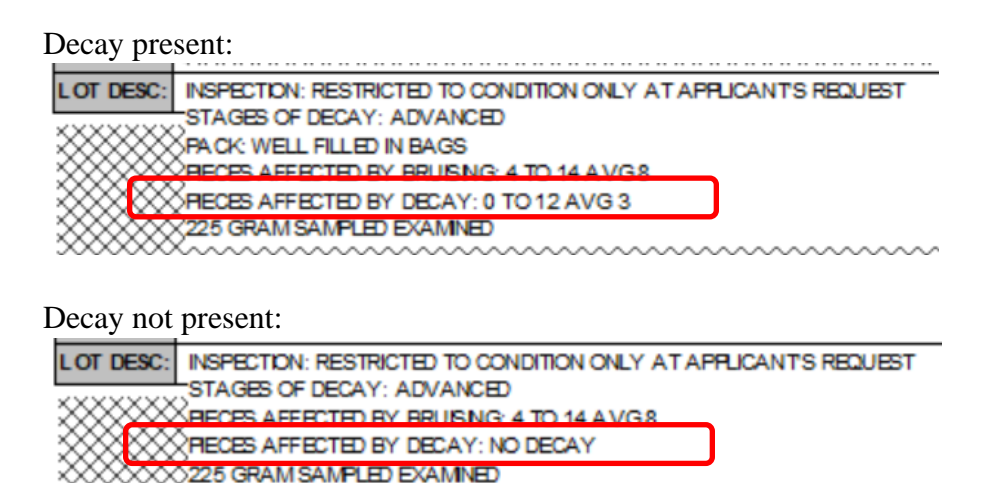

This PATCH represents official guidance. This PATCH is scheduled to be incorporated into the document listed on the first page. After incorporation into the document listed above this PATCH will become obsolete.

## Defects Other Than Decay

When defects other than decay are present there is no need to enter the defect in the FEIRS Other Columns in the first sample. Begin to record the defect only when first present.

- 1. In the FEIRS Other Columns add the defect "Pieces Affected By \_\_\_\_" by selecting the third drop-down option titled "MIN/MAX/AVG of Value 1". Enter "Pieces Affected By \_\_\_\_\_" as the defect description. For example: "Pieces Affected By Watersoaked Areas" and "Pieces Affected By Yellowing."
- 2. As with the procedures above for scoring decay, once a defect is scored, a "0" is required in one sample to properly calculate the range. This could be the first sample if defect was not scored until the second (see yellowing below) or in the first sample where the defect is not scored when scored in the first and subsequent samples (see watersoaked below).

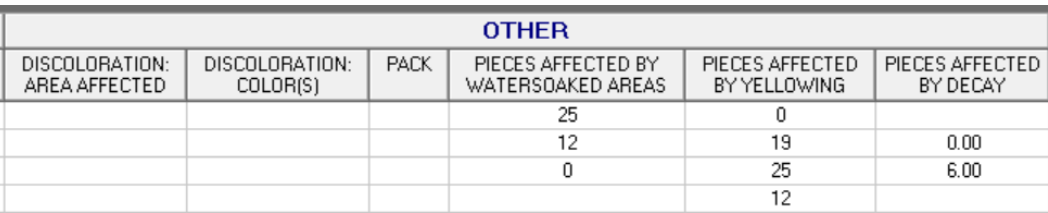